## **Textverarbeitung – Microsoft Word**

Thema: Serienbrief

1) Zu dieser Übung brauchst du 2 weitere Dokumente.

einladung.doc

adressen.doc

 Speichere diese beiden Dokumente auf deinem Prüfungslaufwerk (Desktop). Wenn du die Dateien herunter geladen hast, kontrolliere die Dateieigenschaften und entferne, wenn vorhanden den Schreibschutz.

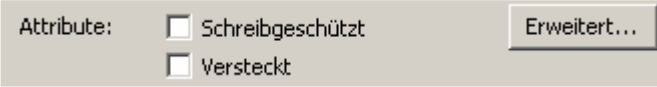

 $\rightarrow$  so sollten die Attribute aussehen

2) Öffne nun das Dokument einladung.doc und erstelle aus diesem bestehenden Textdokument einen Serienbrief. Als Datenbankquelle verwende die Datei adressen.doc. Ersetze im Dokument einladung.doc alle rot geschriebenen Wörter durch Seriendruckfelder. Achte auf Leerzeichen und Abstände.